### *Getting started tutorial*

Kees Goossens Mojtaba Haghi

**Kees Goossens Mojtaba Haghi s.m.haghi@tue.nl Electronic Systems Group Electrical Engineering Faculty**

TU/e Technische Universiteit **Eindhoven**<br>
University of Technology

**Where innovation starts** 

### overview

- the goal of this tutorial is to familiarize with CompSOC programming, execution, benchmarking and debugging
- we use the Verintec industrial implementation of CompSOC
- you will learn how to:
	- run applications
	- use the timers for benchmarking
	- modify TDM schedules
	- map variables into memories
	- communicate between RISC-V cores

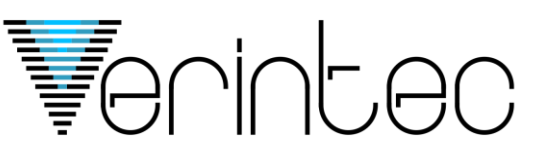

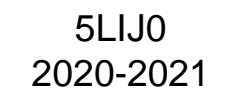

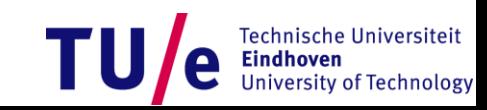

# ARM processor, 3 RISC-V cores, 4 partitions per tile

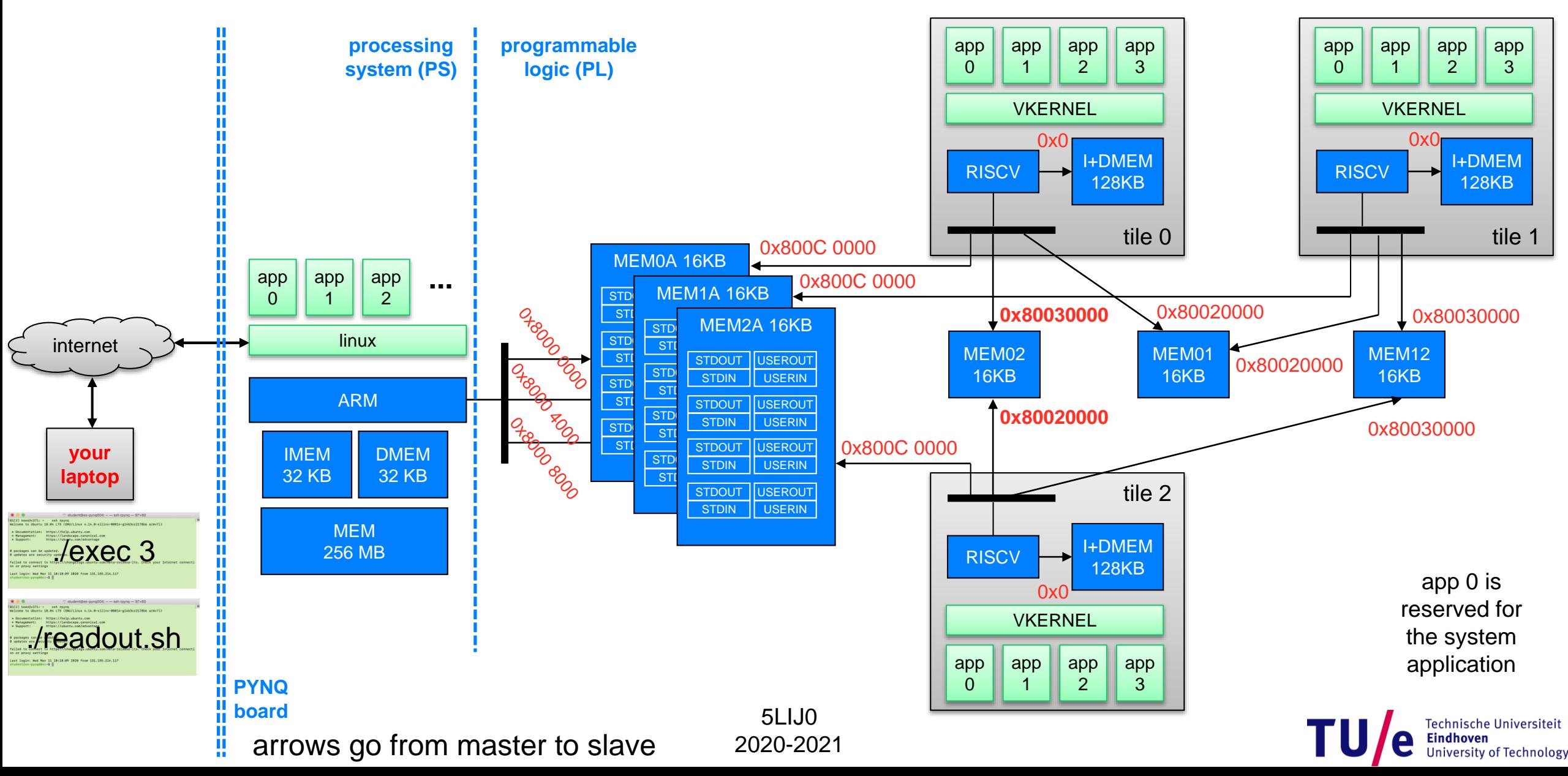

5

## PYNQ, and getting the tutorial

- Connect to the PYNQ board using MobaXterm (Windows)
- Go to the directory "Tutorial\_SDK"  $\rightarrow$  Use command: "cd Tutorial\_SDK"
- The contents of the SDK is shown below:

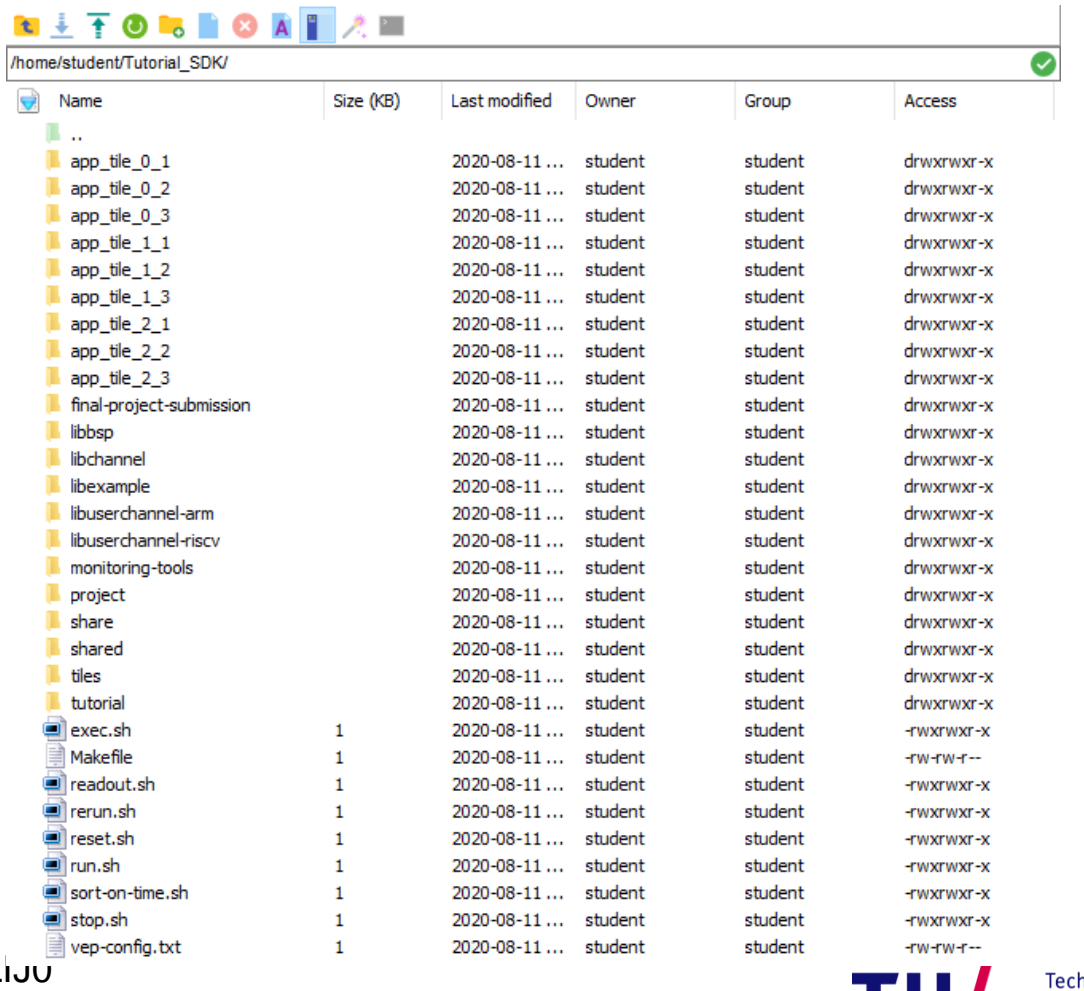

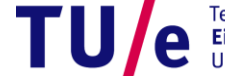

sche Universiteit iversity of Technolog

 $5 - 5$  $5L$ 

2019-2020 2020-2021

## file structure

Makefile app tile 0 1 Makefile main.c ... app\_arm\_echo app\_arm\_fractal ... vep-config.txt readout.sh

run.sh, stop.sh, exec.sh sort-on-time.sh

clean or compile all applications (calls all app  $time * / Makefile)$ all the files for application in VEP 1 on tile 0 clean or compile only this application all \*.c files for this application

all the files for the echo application running on ARM all the files for the fractal application running on ARM ... definition of VEPs on the three RISC-V cores

print output of RISC-V cores on the ARM start, stop, and execute all applications for x seconds

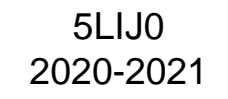

...

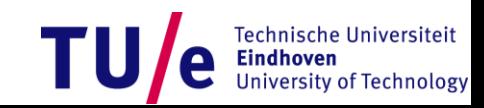

# Commands for compiling and running

- make clean
	- remove all generated files (executables, etc.)
	- make veryclean also removed compiled libraries
- make
	- to compile your programs into a executables that will be uploaded
	- calls the Makefile for all app  $*$  directories, i.e .for both RISC-V and ARM applications
- run.sh
	- to compile, upload executables to the RISC-V cores, program TDM of VKERNEL, and run the programs
	- rerun.sh doesn't recompile
- stop.sh
	- stop all running RISC-V programs
- exec.sh s is equal to: run.sh; sleep s; stop.sh
	- $-$  if there's lots of output, you may not be able to run stop. sh
- reset.sh
	- reload the Verintec platform on the FPGA
- readout.sh
	- to receive the output from the RISC-V cores on the terminal running on the ARM Linux
	- **execute in a separate terminal from** exec.sh (otherwise you get output from two processes in the same terminal)
	- you must always run readout.sh before run, start, stop, reset otherwise they won't work
- execute these scripts by typing ./run.sh ./stop.sh ./exec.sh s ./readout.sh ./reset.sh on the command line in a terminal

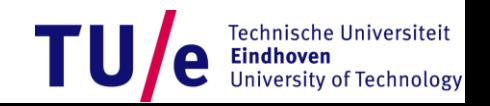

8

 $5 - 5$ 2019-2020 2020-2021 5LIJ0

### tutorial overview

- 1. running the example platform
- 2. global timer
- 3. TDM schedule
- 4. partition timer

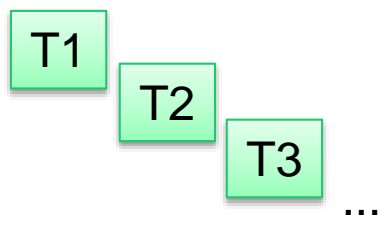

### *Tutorial*

*1. getting started*

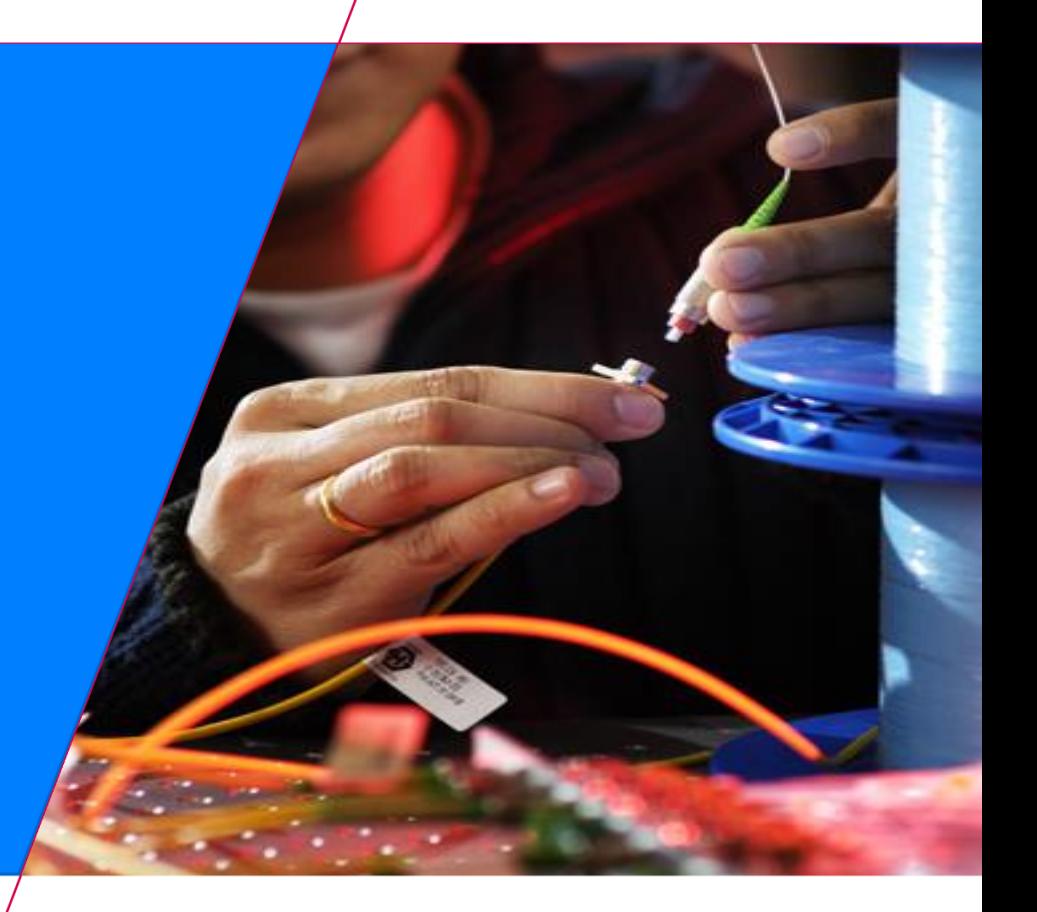

**Kees Goossens Mojtaba Haghi s.m.haghi@tue.nl Electronic Systems Group Electrical Engineering Faculty**

TU/e Technische Universiteit<br>**Eindhoven**<br>University of Technology

**Where innovation starts** 

# how to run applications on the PYNQ

- login with two separate terminals on the PYNQ (place them side by side on your screen)
- both terminals run on Ubuntu Linux on the ARM
- change to the tutorial directory you just checked out  $(cd$  directory)

![](_page_8_Picture_71.jpeg)

- start the monitoring (. / readout.sh) to get the output on the ARM
- then start the execution for 2 seconds on the real-time platform  $(./exec.sh 2)$

![](_page_8_Picture_7.jpeg)

![](_page_8_Picture_8.jpeg)

12

# how to run applications on the PYNQ

![](_page_9_Picture_1.jpeg)

![](_page_9_Picture_2.jpeg)

# how to run applications on the PYNQ

### • output of the RISC-V cores

![](_page_10_Figure_2.jpeg)

- three cores
- three partitions
	- partition 0 (system application) is not shown

![](_page_10_Picture_7.jpeg)

14

### *Tutorial*

*2. global timer*

![](_page_11_Picture_2.jpeg)

**Kees Goossens Mojtaba Haghi s.m.haghi@tue.nl Electronic Systems Group Electrical Engineering Faculty**

TU/e Technische Universiteit<br>**Eindhoven**<br>University of Technology

**Where innovation starts** 

![](_page_12_Figure_1.jpeg)

- each RISC-V tile has 2 timers
- global timer
	- volatile uint64 t \*g timer = (uint64 t\*)TILE2 TIMER 0 S AXI;
	- always running
	- can be used to compute the precise elapsed time (from start to finish) i.e. the response time  $(RT)$
	- wall timers on all tiles are identical (it is as if it is a single timer for all tiles)
- partition timer (virtualised per partition)
	- volatile uint64 t \*p timer = (uint64 t\*)TILE2 TIMER 1 S AXI;
	- runs only when the partition is running
	- i.e. in all TDM slots allocated to this application on this core
	- the precise number of clock cycles that the application has executed  $-$  i.e. the execution time (ET)

![](_page_12_Picture_14.jpeg)

- modify the main.c program of tile 0, partition 1 (app tile  $0$  1/main.c)
- to add the declaration of the two timers and a temporary variable t

volatile const uint64 t \* const g timer = (uint64 t\*)TILE0 TIMER 0 S AXI; volatile const uint64 t \* const p timer = (uint64 t\*)TILE0 TIMER 1 S AXI; read the declaration backwards: g\_timer is a const pointer to a 64-bit unsigned integer constant that is volatile

- read the value of the timer and print the most-significant 32 bits and the least-significant 32 bits
- use the  $xil$  printf function, which is a simple version of printf, e.g.

```
uint64 t gnow = *g timer; // get 64-bits timer value by reading the value at address g timer
xil printf("timer top 32 bits: 8010x\n", (uint32 t) (gnow>>32)); // print hex
xil printf("timer top 32 bits: 8010u\n\cdot v, (uint32 t) (gnow>>32)); // print dec
```
 $5 - 5$ 2019-2020 2020-2021

5LIJ0

- xil printf cannot print long integers (64 bits), therefore must print top & bottom 32 bits separately
	- (it will compile, but gives wrong output)

must cast a 64-bit integer to a 32-bit unsigned int

![](_page_13_Picture_10.jpeg)

19

- run your program
- you should see something like this:

![](_page_14_Picture_105.jpeg)

![](_page_14_Picture_4.jpeg)

 $5 - 5$ 2019-2020 2020-2021 5LIJ0

![](_page_14_Picture_6.jpeg)

![](_page_15_Picture_1.jpeg)

• put the printing of the timer in a  $\text{while}(1)$  loop and re-run your program

```
uint64 t gprev = 0;
         while (1) {
           uint64 t gnow = *g timer;
           xil printf("global timer top 32 bits: %8010u\n", (uint32 t)(gnow>>32));
           xil printf("global timer bottom 32 bits: 8010u\n\cdot v, (uint32 t)gnow);
           xil printf("global timer diff: \frac{1}{2} %010u\n", (uint32 t)(gnow-gprev));
           qprev = qnow;
         }
t02b.c
```
- the bottom 32 bits of the timer change every time you read the timer, but the top 32 bits don't
- run long enough such that the top 32 bits of the timer also change

![](_page_15_Picture_7.jpeg)

- how long do you need to run to see bit 32 (LSB of top 32 bits) change?
- give a formula for this duration (in seconds)
	- hint: 40 MHz, 32 bits, overflow

#### answer:

- the timer is 64 bits but the RISC-V and the peripheral bus are 32 bits
- so it takes 2 reads and multiple clock cycles to get the complete value of the timer
- the timer hardware ensures consistency between the two reads
	- a copy is made of all 64 bits when the timer is read
	- the next time the timer is read the value of the copy is returned
	- this does work not if the application is swapped out between the two reads, which is very unlikely

![](_page_16_Picture_11.jpeg)

![](_page_16_Picture_12.jpeg)

22

# timers – this is reference info, can be skipped now

23 T2

- this does not work if the application is swapped out between the two reads
- when the partition is swapped out between the first and second read on the bus, when the second read transaction occurs, the second word is no longer consistent with the first word
- even then, most of the time this is not a problem because the top and bottom 32 bits are consistent as long as the bottom 32 bits do not overflow in between being swapped out and being swapped in
- you're ok as long as this does not happen in time interval that you're swapped out (e.g. ~35000) cycles for 3 other slots out of 2^32 cycles would lead to ~8e-6 probability of error)
- to be 100% safe, you should therefore check for this in software, and reread the timer (both words) if the second word was not consistent with the first word
- given that you will do this at the start of your TDM slot (since you were just swapped out) and TDM slots are long enough the second read of the timer will not have the problem

 $5 - 5$ 2019-2020 2020-2021 5LIJ0

![](_page_17_Picture_9.jpeg)

{

}

```
uint64_t read_gtimer()
 // we assume all tiles have the timer at the same memory location
 volatile const uint64 t *const timer = (uint64 t *)TILE0 TIMER 0 S AXI;
 volatile const uint32 t *const timer ls = (uint32 t *)TILE0 TIMER 0 S AXI;
 uint64 t t1;
 uint32 t t2 ls;while (1) {
   t1 = *timet2 ls = *timer ls;
   const uint32 t t1 ls = t1;
   // it takes 12 or 18 cycles to read the LSW of timer
   // first condition is required to deal with possible overflow in second condition
   if (t2_ls > t1_ls && t2_ls >= t1_ls + 12 && t2_ls <= t1_ls + 18) return t1;
   const int32 t diff = t2 ls - t1 ls; // can wrap \frac{1}{2} // optional code
   xil printf("warning: %s; re-read timer; t1=%08X%08X t2 ls=%08X diff=%d\n", // optional code
              (t2_ls <= t1_ls ? "timer wrapped" : "swapped out"), // optional code
              (uint32 t) (t1 >> 32), t1 ls, t2 ls, diff); \frac{1}{2} // optional code
  }
```
 $5 - 5$ 2019-2020 2020-2021

5LIJ0

![](_page_18_Picture_2.jpeg)

24

- if the RISC-V cores produce a lot of output with xil\_printf and the ARM is busy running other programs then the ARM may not be fast enough to accept all stdout data
- the stdin/out, user-in/FIFOs never lose data
- when the ARM does not accept the stdout data then the RISC-V cores will stall
	- this process is called flow control or back-pressure
- you will see this in the time stamps because the RISC-V programs will run slower

![](_page_19_Picture_7.jpeg)

### *Tutorial*

# *3. TDM schedule*

![](_page_20_Picture_2.jpeg)

**Kees Goossens Mojtaba Haghi s.m.haghi@tue.nl Electronic Systems Group Electrical Engineering Faculty**

TU/e Technische Universiteit<br>**Eindhoven**<br>University of Technology

**Where innovation starts** 

# TDM schedule

![](_page_21_Picture_1.jpeg)

#### vep-config.txt

 $thic$  is a commont

- the vep-config.txt file defines the time-division multiplexing (TDM) slot table for the VKERNEL
	- i.e. which applications run and how much time they get
	- always contains 4 slots of which you can use up to 3
	- the system application gets all un-assigned slots and always has 5000 cycles total in the slot table
	- the VKERNEL runs between slots for 2000 cycles
	- an application may have more than 1 slots
- as shown on the right, on tile 0
	- app 1 (tile\_app\_0\_1/main.c) runs in slot 1 for 10011 clock cycles

 $5 - 5$ 2019-2020 2020-2021

5LIJ0

- ...
- app 0 (system app) is automatically added and always runs in the last slots 0 for 5000 clock cycles total

![](_page_21_Figure_13.jpeg)

![](_page_21_Picture_232.jpeg)

#### output of run.sh

![](_page_21_Picture_233.jpeg)

![](_page_21_Picture_17.jpeg)

### TDM schedule TDM schedule TDM schedule

28

#### vep-config.txt  $bold = your input$ *italic* = automatically added

![](_page_22_Picture_236.jpeg)

![](_page_22_Picture_237.jpeg)

![](_page_22_Picture_238.jpeg)

![](_page_22_Picture_239.jpeg)

![](_page_22_Picture_7.jpeg)

![](_page_22_Figure_8.jpeg)

![](_page_22_Picture_240.jpeg)

![](_page_22_Picture_241.jpeg)

![](_page_22_Figure_11.jpeg)

![](_page_22_Picture_12.jpeg)

- vep-config.txt
	- defines the time slots for applications running in vep v on tile t
	- only schedule applications that exist in app\_tile\_t\_v (tile t, vep v)
	- even if the application code exists you can decide not to schedule it, which is often useful to debug a single application at a time
- running consists of
	- stopping running programs
	- clearing the shared memories
	- loading the executables and TDM tables
- you can do this per core (see  $./run.sh$  for the detailed commands)
- to re-align TDM slots to their original state you can. / reset.sh the platform
- this isn't necessary in any way, but can help to make your TDM timing experiments reproducible

 $5 - 5$ 2019-2020 2020-2021

5LIJ0

![](_page_23_Picture_12.jpeg)

### memory & stack

- see the vep-config.txt file, e.g.
- memory must be 32K or 64K
- stack must be less than memory
- default memory is 32K
- default stack is 4K
- per core, sum of user-partition memories must be at most 96K
- in other words,
	- 1-4 partitions of 32K, or
	- 1-2 partitions of 32K and 1 of 64K

```
## - partitions can only have a memory size of 32K or 64K
## - the size of all partitions on a tile must be at most 96K
## (i.e. 128K including the system application)
  - default memory is 32K, default stack is 4K
##
## use /opt/riscv/bin/riscv32-unknown-elf-size [-A] *.elf
## to analyse a partition's memory usage
##
on tile 0 partition 1 has 32K memory and 4K stack
on tile 0 partition 2 has 32K memory and 4K stack
on tile 0 partition 3 has 32K memory and 4K stack
on tile 1 partition 1 has 32K memory and 4K stack
on tile 1 partition 2 has 32K memory and 4K stack
on tile 1 partition 3 has 32K memory and 4K stack
on tile 2 partition 1 has 32K memory and 4K stack
on tile 2 partition 2 has 32K memory and 4K stack
on tile 2 partition 3 has 32K memory and 4K stack
```
![](_page_24_Picture_12.jpeg)

• You might run out of memory:

- /opt/riscv/.../bin/ld: **mb.elf section `.bss.large' will not fit in region `mem'** /opt/riscv/.../bin/ld: **region `mem' overflowed by 26060 bytes** collect2: error: ld returned 1 exit status ../share/make tile.mk:74: recipe for target 'mb.elf' failed make: \*\*\* [mb.elf] Error 1
- to understand where your functions & data are placed in memory
	- /opt/riscv/bin/riscv32-unknown-elf-size \*.elf
	- /opt/riscv/bin/riscv32-unknown-elf-size -A \*.elf
- in the example, the total memory used by the program is 13580 + 4096
	- this must be less than the memory allocated to the partition
	- ignore everything after the stack
- remember that you also have shared memories, where you can place your data (manually)
- it's recommended not to use malloc, since then it's harder to keep track of what happens to memory

![](_page_25_Picture_194.jpeg)

![](_page_25_Picture_195.jpeg)

## TDM schedule

- 32 T3
- add the red line to your code, to put the RISC-V core to sleep until the start of the next TDM slot

```
uint64 t gprev = 0;
while (1) {
  asm("wf1");
  uint64 t gnow = *g timer;
  xil printf("global timer top 32 bits: %8010u\n", (uint32 t)(gnow>>32));
  xil printf("global timer bottom 32 bits: %010u\n", (uint32 t)gnow);
  xil printf("global timer diff: \frac{1}{2} %010u\n", (uint32 t)(gnow-gprev));
  qprev = qnow;
}
```
what happens to the timer values?

![](_page_26_Picture_6.jpeg)

### sample output

© Kees Goossens

![](_page_27_Picture_1.jpeg)

![](_page_27_Picture_205.jpeg)

- use ./readout.sh | tee output.txt
- to save the output to a file, while also printing it on the screen
- you can then filter out e.g. tile 0 application 1 grep '^00 01' output.txt
- or all lines containing diff: grep diff output.txt

![](_page_27_Picture_206.jpeg)

• can you explain the value 129000?

answer:

 $5 - 5$ 2019-2020 2020-2021

5LIJ0

## accurate timing

![](_page_28_Picture_1.jpeg)

- make sure that you get accurate timings in the following manner
	- change the while(1) loop to a for loop with 100 iterations
	- save 100 timer values in an array of  $uint64$  t
	- after the loop, print out the 100 timer values and differences

```
for (int i=0; i < 100; i++) {
    xil printf("global timer top 32 bits: \frac{1}{2} %010u\n", (uint32 t)(gnow[i]>>32));
   xil printf("global timer bottom 32 bits: 8010u\n\cdot n, (uint32 t)gnow[i]);
   xil printf("global timer diff: \frac{1}{2} %010u\n", (uint32 t)(gnow[i]-gnow[i-1]));
    ...
}
```
- (don't forget to fix the bug in the example code!)
- you should now have 100 identical global timer diffs

![](_page_28_Picture_9.jpeg)

![](_page_28_Picture_10.jpeg)

## sample output

![](_page_29_Picture_197.jpeg)

37

![](_page_29_Picture_198.jpeg)

![](_page_29_Picture_199.jpeg)

now it takes only takes 1 TDM revolution for each time stamp 43000 = 1 slot revolutions, each

- 3 \* 10000 cycles applications 1, 2, 3
- 1 \* 5000 cycles system application 0
- 4 \* 2000 cycles VKERNEL

![](_page_29_Picture_9.jpeg)

 $5 - 5$ 2019-2020 2020-2021 5LIJ0

## TDM schedule

- copy your tile 0 application 1  $main.c$  program to tile 1 application 1
- run the system and check that both programs behave the same
- modify the TDM schedule such that tile 1 application 1 has a slot of 400,000 cycles
- run the system
- why do tile 0 app 1 and tile 1 app 1 have different outputs?
- why does the application on tile 1 produce it's output slower than on tile 0 even though it has more time?
- what happens if you remove the wfi?

answers:

![](_page_30_Picture_10.jpeg)

38

### *Tutorial*

# *4. partition timer*

![](_page_31_Picture_2.jpeg)

**Kees Goossens Mojtaba Haghi s.m.haghi@tue.nl Electronic Systems Group Electrical Engineering Faculty**

TU/e Technische Universiteit<br>Eindhoven<br>University of Technology

**Where innovation starts** 

# partition timer

![](_page_32_Picture_1.jpeg)

41

- restore vep-config.txt to its original state (tile 0 app 1 has a slot of 10000 cycles)
	- or you can use git checkout -- vep-config.txt
- on tiles 0 & 1 app 1 duplicate your code for reading the global timer, but for the partition timer instead

```
xil printf("global timer top 32 bits: \frac{1}{2} %010u\n", (uint32 t)(gnow[i]>>32));
xil printf("global timer bottom 32 bits: %8010u\n", (uint32 t)gnow[i]);
xil printf("global timer diff: \frac{1}{2} %010u\n", (uint32 t)(gnow[i]-gnow[i-1]));
xil printf("partition timer top 32 bits: %8010u\n", (uint32 t)(pnow[i]>>32));
xil printf("partition timer bottom 32 bits: %010u\n", (uint32 t)pnow[i]);
xil printf("partition timer diff \frac{1}{2} \frac{1}{2} \frac{1}{2} \frac{1}{2});
```
- run the system
- why does the partition timer run slower than the global timer?
- why are the partition timers of the two applications the same?

answer:

![](_page_32_Picture_11.jpeg)

### sample output

- note that the programs on tiles 1 and 2 start later than tile 0
- the run/exec.sh script that runs on the ARM tells the system application to update the TDM schedule
- the scripts take some time and the ARM does not have a predictable timing, which cause a staggered delay between the schedule changes on the cores

```
01 01: global timer diff: 00000043000
00 01: global timer diff: 0000043000
01 01: partition timer diff 0000010005
00 01: partition timer diff 0000010005
01 01: global timer diff: 00000043000
00 01: global timer diff: 00000043000
01 01: partition timer diff 0000010005
00 01: partition timer diff 0000010005
```
t04a.c

- moreover, output shown by readout.sh is not always in the order of time stamps
	- an earlier line may in fact have been printed later
- if you print information on the RISC-V cores like this

uint64 t t = \*g timer; xil printf("%06u/%010u: your message with args\n", (uint32 t)(t>>32), (uint32 t)t, ...);

• you can then use the sort-on-time.sh script to ensure that the output is shown in order of time stamps

> $5 - 5$ 2019-2020 2020-2021 5LIJ0

![](_page_33_Picture_12.jpeg)

43

- save the main c of applications 0\_1 and 1\_1 somewhere
- copy application  $0_2$  (app tile 0  $2$ /main.c) to  $0_1$  and 1\_1
	- or use gitlab checkout -- app\_tile ? 1/main.c
- all application should now print Hello world again

![](_page_34_Picture_6.jpeg)

### *Tutorial*

# *5. RISC-V memories*

![](_page_35_Picture_2.jpeg)

**Kees Goossens Mojtaba Haghi s.m.haghi@tue.nl Electronic Systems Group Electrical Engineering Faculty**

Technische Universiteit<br>Eindhoven<br>University of Technology

**Where innovation starts** 

# ARM processor, 3 RISC-V cores, 4 partitions per tile

![](_page_36_Figure_1.jpeg)

46

# RISC-V memories

- in app 2 on tile 0 declare integers (int32\_t) a, b, c
- set a to 3, b to 4, and c equal to their sum
- print their addresses and their values
- in app 3 on tile 0 declare integers (int32\_t) a, b, c
- set a to 30, b to 40, and c equal to their sum
- print their addresses and their values
- run the system
- why are the addresses the same
- why are the values different?

answer:

 $5 - 5$ 2019-2020 2020-2021 5LIJ0

![](_page_37_Picture_12.jpeg)

47

# RISC-V shared memories

- in app 2 on tile 0 declare a pointer to an integer (int32\_t \*) d initialised to address 0x0 in mem01
- store the product of a and b in d
- print the address and the value of d, and then print out the values of a, b, c
- sleep  $(a \sin(\sqrt{\pi} \hat{I}^T))$ ; then print the values again
- do the same for app 3 on tile 0
- run the system
- why are the addresses for d the same
- why are the values the same and/or different?

answer:

hint:

- use the  $tiles/memmap.$  h file for the address of mem01
- use the symbolic name tileX\_commY rather than the hex address
- int32 t  $*f = (int32 t *)$  the right address;

```
#define tile0 comm1 0x00020000 /* mem01 in core 0's mem map */#define tile0 comm2 0x00030000 /* mem02 in core 0's mem map */
#define tile1 comm0 0x00020000 /* mem01 in core 1's mem map */
#define tile1 comm2 0x00030000 /* mem12 in core 1's mem map */
#define tile2 comm0 0x00020000 /* mem02 in core 2's mem map */
#define tile2 comm1 0x00030000 /* mem12 in core 2's mem map */
```
 $5 - 5$ 2019-2020 2020-2021 5LIJ0

![](_page_38_Picture_16.jpeg)

![](_page_38_Picture_17.jpeg)